# **myVILLE Portal**

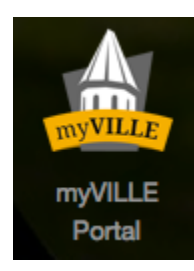

#### **<http://www.millersville.edu/logins/>**

Please see below for ways in which you can utilize the myVILLE Portal:

#### **Faculty**

## What is myVille?

MyVille is a portal used by students, future students, parents, faculty and staff to access the tools they need to be successful at Millersville, located in one convenient place. From the portal, you can log in once and not have to re-log in for each tool you need, for example: MAX and D2L.

#### I prefer to click the direct links like I always have, can I still do that?

Absolutely! We strive to make things as easy as possible for you, but if you prefer to get to where you need to go a different way, that is no problem. We have included the direct links to your favorite places here on this page. Note that some things outside the portal may become unavailable as time passes due to reorganization of university data and tools.

#### What can I do in the portal?

Once logged in, you can see everything you need. For example, you can access your grades, see all of your students, read your email, directly access tools you need like Banner, and D2L, keep the rest of the university up to date on important things in your department and keep up to date on what is happening around campus.

# How do I get in this portal?

Click on the myVILLE Portal icon and enter your user name and password:

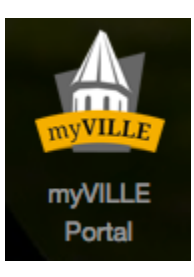

Remember, Help Desk is ready to assist if you have any technical issues. You can reach Help Desk at **x 7777.**

**Staff**

#### What is myVille?

MyVille is a portal used by students, future students, parents, faculty and staff to access the tools they need to be successful at Millersville, located in one convenient place. From the portal, you can log in once and not have to re-log in for each tool you need, for example: MAX and D2L.

## I prefer to click the direct links like I always have, can I still do that?

Absolutely! We strive to make things as easy as possible for you, but if you prefer to get to where you need to go a different way, that is no problem. We have included the direct links to your favorite places here on this page. Note that some things outside the portal may become unavailable as time passes due to reorganization of university data and tools.

# What can I do in the portal?

Once logged in, you can see everything you need. For example, you can read your email, directly access tools you need like Banner, SAP and ESS, keep the rest of the university up to date on important things in your department and keep up to date on what is happening around campus.

# How do I get in this portal?

Click on the myVILLE Portal icon and enter your user name and password:

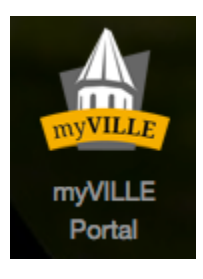

Remember, Help Desk is ready to assist if you have any technical issues. You can reach Help Desk at **x 7777**.

#### **Students**

#### What is myVille?

MyVille is a portal used by students, future students, parents, faculty and staff to access the tools they need to be successful at Millersville, located in one convenient place. From the portal, you can log in once and not have to re-log in for each tool you need, for example: MAX and D2L.

## I prefer to click the direct links like I always have, can I still do that?

Absolutely! We strive to make things as easy as possible for you, but if you prefer to get to where you need to go a different way, that is no problem. We have included the direct links to your favorite places here on this page. Note that some things outside the portal may become unavailable as time passes due to reorganization of university data and tools.

## What can I do in the portal?

Once logged in, you can see everything you need. For example, you can access your grades, see your bill, check out the classifieds, read your email and keep up to date on what is happening around campus.

## How do I get in this portal?

Click on the myVILLE Portal icaon and enter your user name and password:

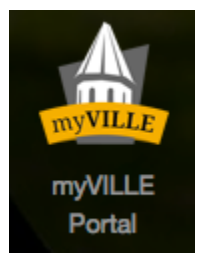

Remember, Help Desk is ready to assist if you have any technical issues. You can reach IT Help Desk at **717-871-7777**.

**Millersville Community Member**

I am a member of Millersville community, but not a student or employee of the university, where do I go?

Welcome to Millersville University's site. We appreciate you taking the time to visit us and are happy to offer many services to you.

You can also keep up-to-date on severe weather delays and cancellations and other emergencies by signing up for MU|ALERT.

Signing up is easy,in the Portal click on the MU Alert icon and click New User:

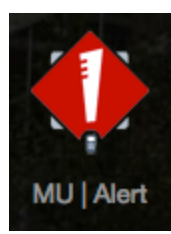

While here, please feel free to check out our library:

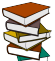

[McNairy Library and Learning Forum](http://www.library.millersville.edu/)

You can access university news here:

[The Exchange](http://blogs.millersville.edu/exchange/) 

the**Exchange** 

See our Visual and Performing Art Centers here:

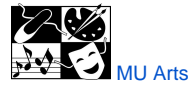

And here you can access our upcoming sporting events!!:

 $\mathbf{\hat{M}}$  [Millersville University Athletics](http://www.millersvilleathletics.com/)

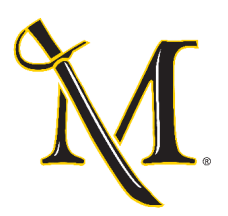

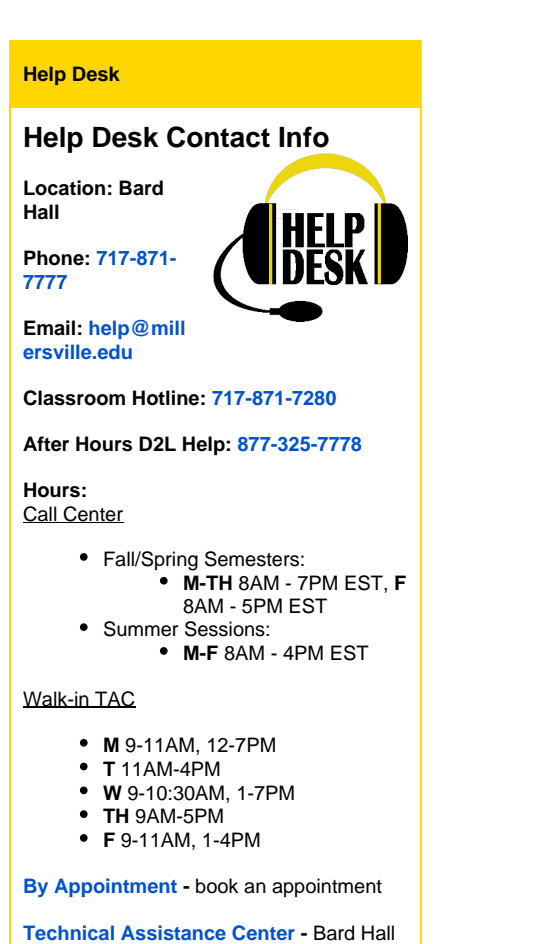

[Emergency Notification](https://wiki.millersville.edu/display/ittac/Emergency+Notification): MU Alert System